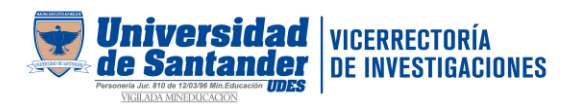

### Urkund - software para la detección de similitud de texto Guía rápida de uso

### 1. Registro y creación de usuario:

El proceso de registro y creación de usuario para acceder al software se realiza desde la biblioteca o desde las dependencias respectivas, para el caso de los investigadores deben enviar a la Vicerrectoría de Investigaciones la solicitud de creación de usuario al correo electrónico [profesionalinvestigaciones@udes.edu.co](mailto:profesionalinvestigaciones@udes.edu.co) indicando en el cuerpo del correo:

- Nombres y apellidos completos
- Correo institucional
- Nombre del programa o dependencia donde labora
- Rol que desempeña dentro del programa o dependencia (director, investigador, coordinador y demás)
- Sede donde labora

Desde la Vicerrectoría se enviará a la Dirección del Sistema de Bibliotecas las solicitudes recibidas para la creación del usuario.

### 2. Ingreso al software:

Una vez registrada la creación del usuario por parte de la Dirección del Sistema de Bibliotecas, llegará al correo institucional la confirmación del registro junto con sus credenciales de acceso, se recomienda cambiar la contraseña y revisar la bandeja de correos no deseados.

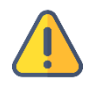

El correo de confirmación de Urkund tiene una vigencia de 96 horas, si el cambio de la contraseña no se realiza durante ese periodo el perfil se bloqueará y el usuario deberá hacer nuevamente la solicitud.

- a. Ir a<https://www.urkund.com/es/inicio-de-sesion/>
- b. Seleccionar el icono Aplicación Web o Web App

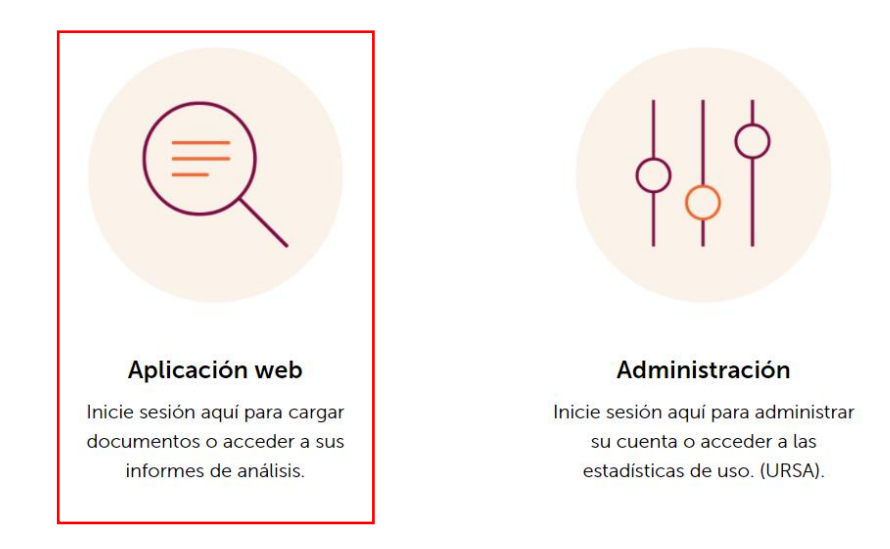

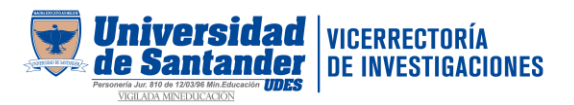

c. Iniciar sesión diligenciando el usuario (correo institucional) y la contraseña.

## 3. Detección de similitud de texto

Para iniciar la detección de similitud de texto se debe cargar el documento en alguno de los siguientes formatos:

Documentos aceptados : doc sxw tif tiff pdf txt rtf html htm wps xls ppt odt docx pptx odp ods pages xlsx ps hwp zip zip

Antes de ingresar le documento es importante averiguar si tiene o no, parámetros de derechos de autor, si los tiene no se puede ingresar, al igual que si es un documento que tiene contraseñas. El software recibe documentos de hasta 50 megas si excede este tamaño, se deben eliminar las imágenes y volver a ingresar el documento.

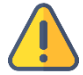

URKUN solo hace contraste en texto, no hace contraste en imágenes.

### Ingreso manual de documentos:

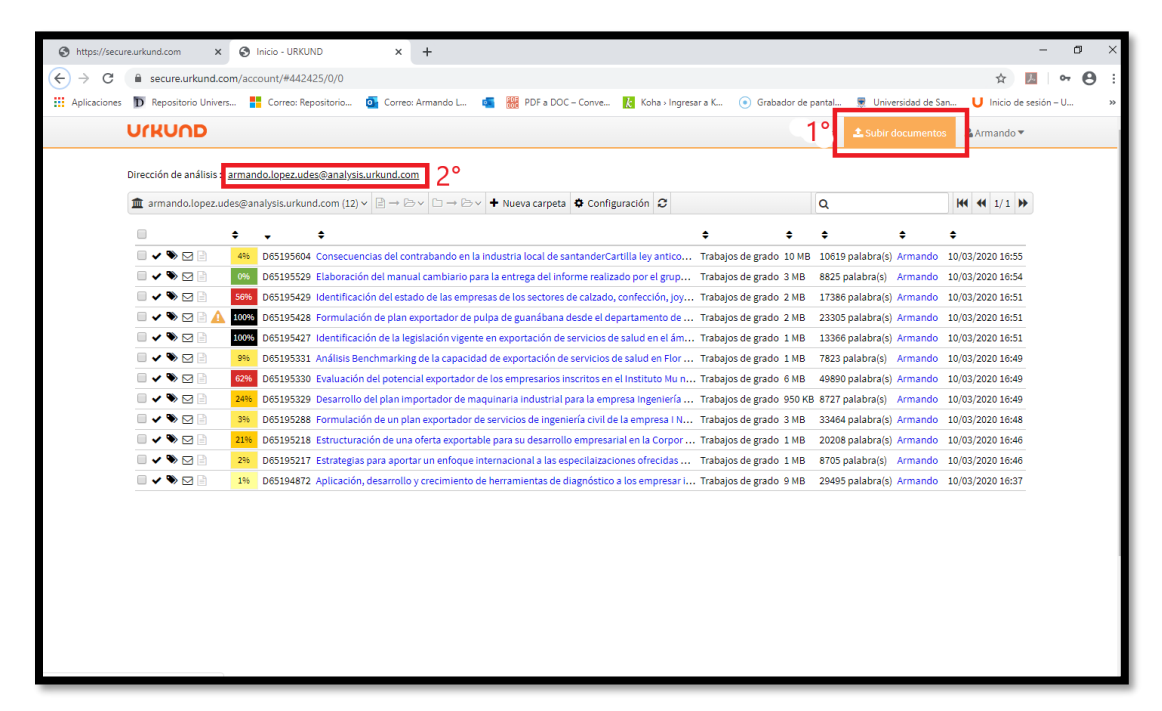

Dar clic en Subir Documentos

Dar clic en Selec analysis address or enter below

Dar clic en su **dirección de análisis.** 

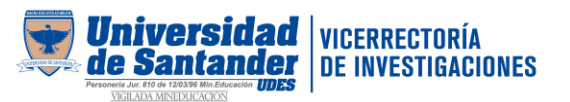

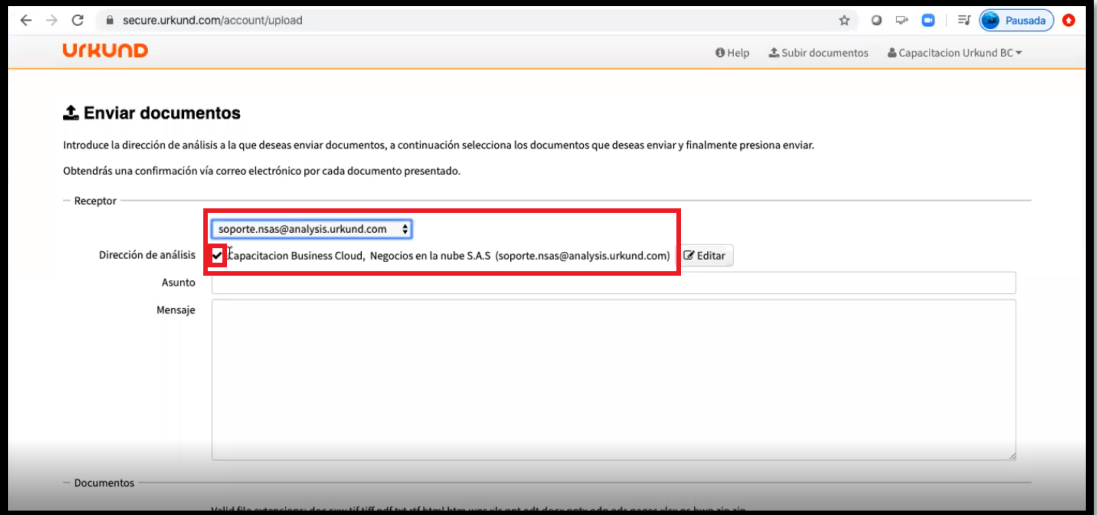

En dirección de análisis, debe apracer el cuadro marcado indicando que su cuenta está activada, si no aparece es porque está desactivada o hubo un problema con su activación, entonces deben enviar un correo al coordinador de biblioteca de la sede respectiva.

Se sujiere registrar en el asunto el nombre del documento y un autor, en mensaje puede registrar el número de revisiones que se este haciendo, ejemplo: Primera revisión, Segunda revisión y demás.

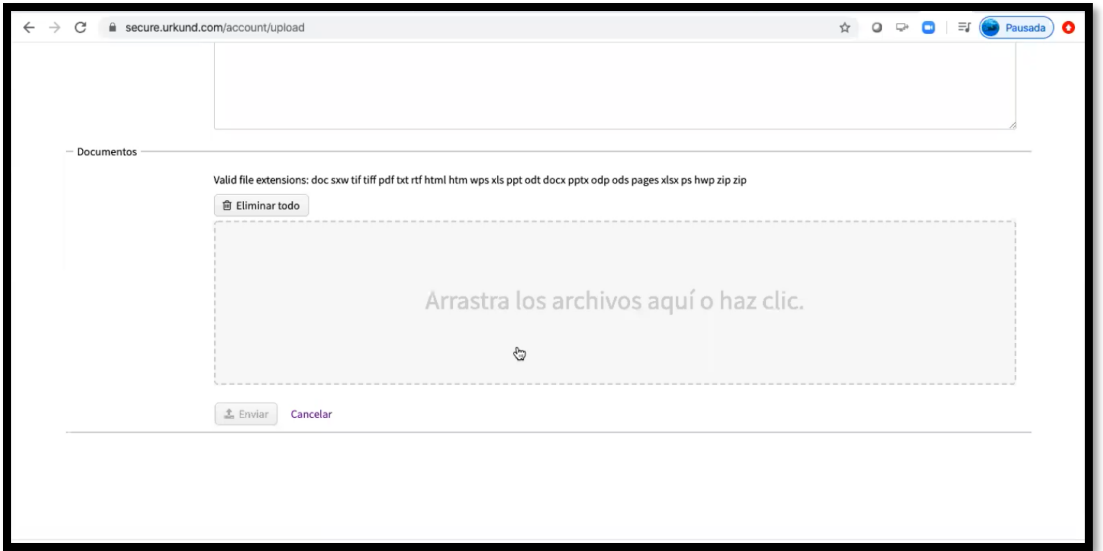

En el siguiente espacio se ingresan los documentos que pueden ser más de uno, también se pueden arrastrar o se da clic dentro del cajón y aparece un cuadro de búsqueda para seleccionar documentos.

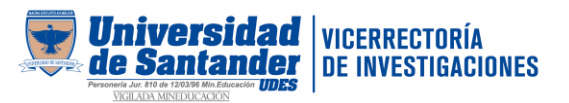

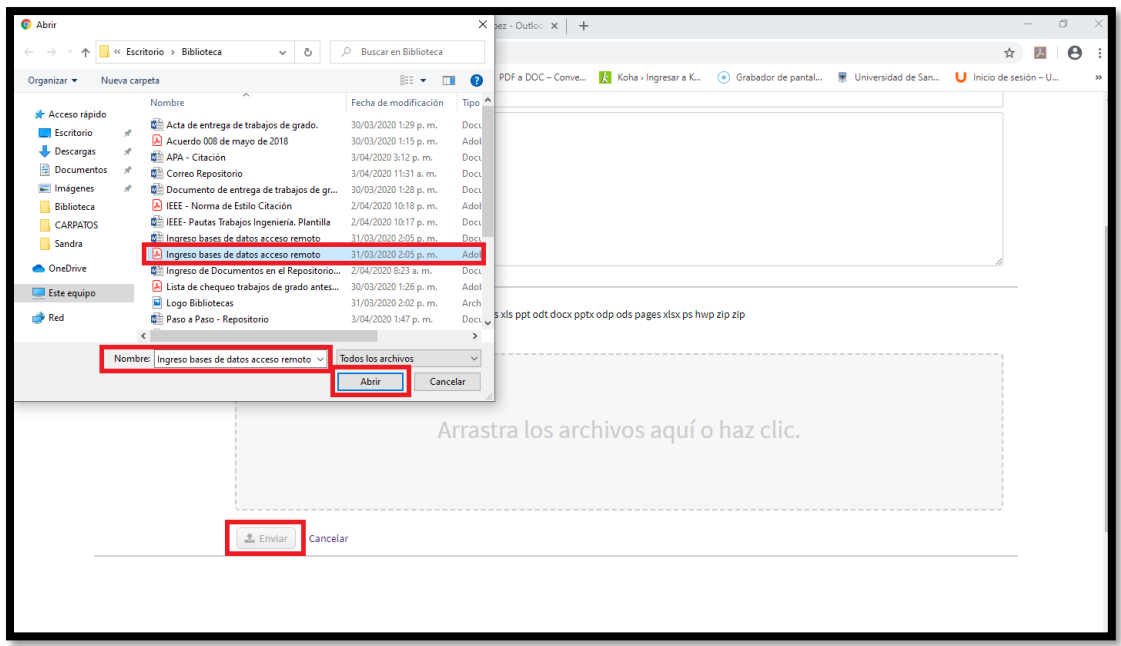

Luego de que se cargue el documento se da clic en Enviar, y va aparecer una ventana que dice "subiendo archivos", luego aparecerá la confirmación de los archivos enviados correctamente.

Para poder ver los documentos enviados se da clic en el logo de URKUND.

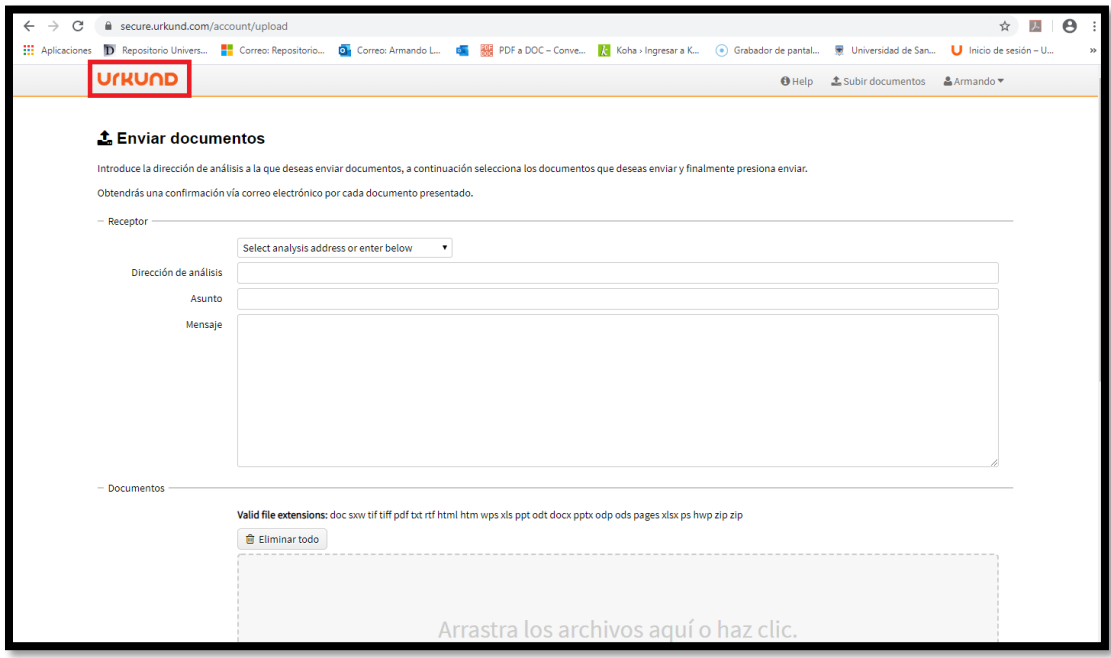

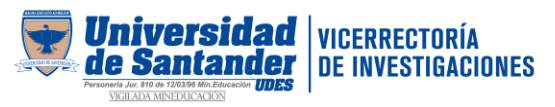

Aparecen los documentos en lista, con un piñón pequeño al lado izquierdo, que indica que el software está analizando el documento, para ver si ya realizó el análisis, dar clic en el logo de URKUND en la parte superior izquierda o con F5.

VID  $\bullet\bullet$ Cuando aparece el chulito, indica que el documento ya se cargó y cuando aparece la X quiere decir que el documento no se cargó porque es muy corto o tiene seguridad (Contraseña).

Se puede crear carpetas en caso que el docente tenga varios cursos.

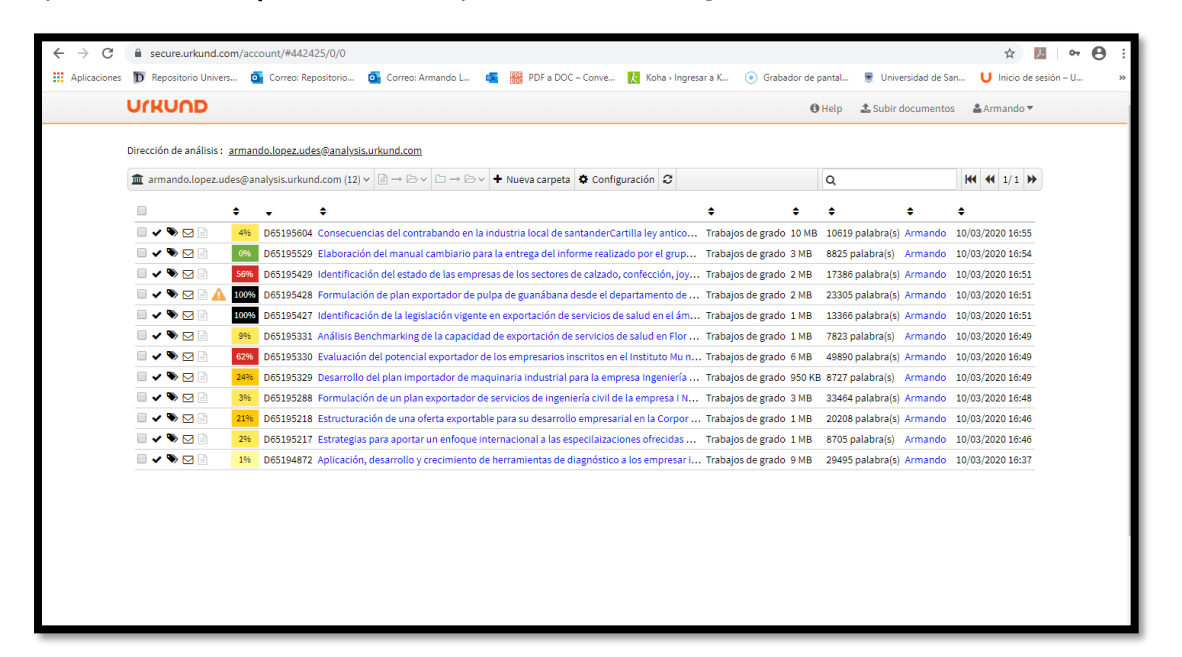

Aparece resaltado con color, el porcentaje de SIMILITUD DE TEXTO y posteriormente se puede proceder al análisis del informe arrojado por el software. Para abrir el documento se da clic en el color, mostrando el resultado en una nueva ventana.

Para conocer los conceptos básicos del informe de análisis de Urkund se puede consultar la Guía de Inicio adjunta a continuación:

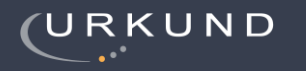

# 4 PÁGINAS DE UN TOTAL DE 4 CONTIENE (N) SIMILITU  $\overline{z}$ **COINCIDENCIAS SIMILITUD DE TEXTO ADVERTENCIAS**

### **VER DOCUMENTO COMPLETO**

¿Le qustaría ver las diferencias exactas entre los dos textos? Presiona el botón "Diferencias detalladas de texto". El texto marcado con rojo significa que se eliminó una palabra del texto de la fuente original. Amarillo indica que una palabra ha sido cambiada.

# **ANÁLISIS URKUND**

# Guía de Inicio

Conozca los conceptos básicos del nuevo informe de análisis.

Con el fin de proporcionar la mejor experiencia a nuestros usuarios hemos rediseñado nuestra interfaz para que sea más compatible con sus necesidades. Esta quía explica paso a paso en nuevo informe de análisis Urkund

# 2019-04-17T16:56:00

NÚMERO DE ENVÍO

2157

**MENSAJE** Estimado profesor, Le pido me de una buena nota. Su alumna, Sofia

# の 小 ①

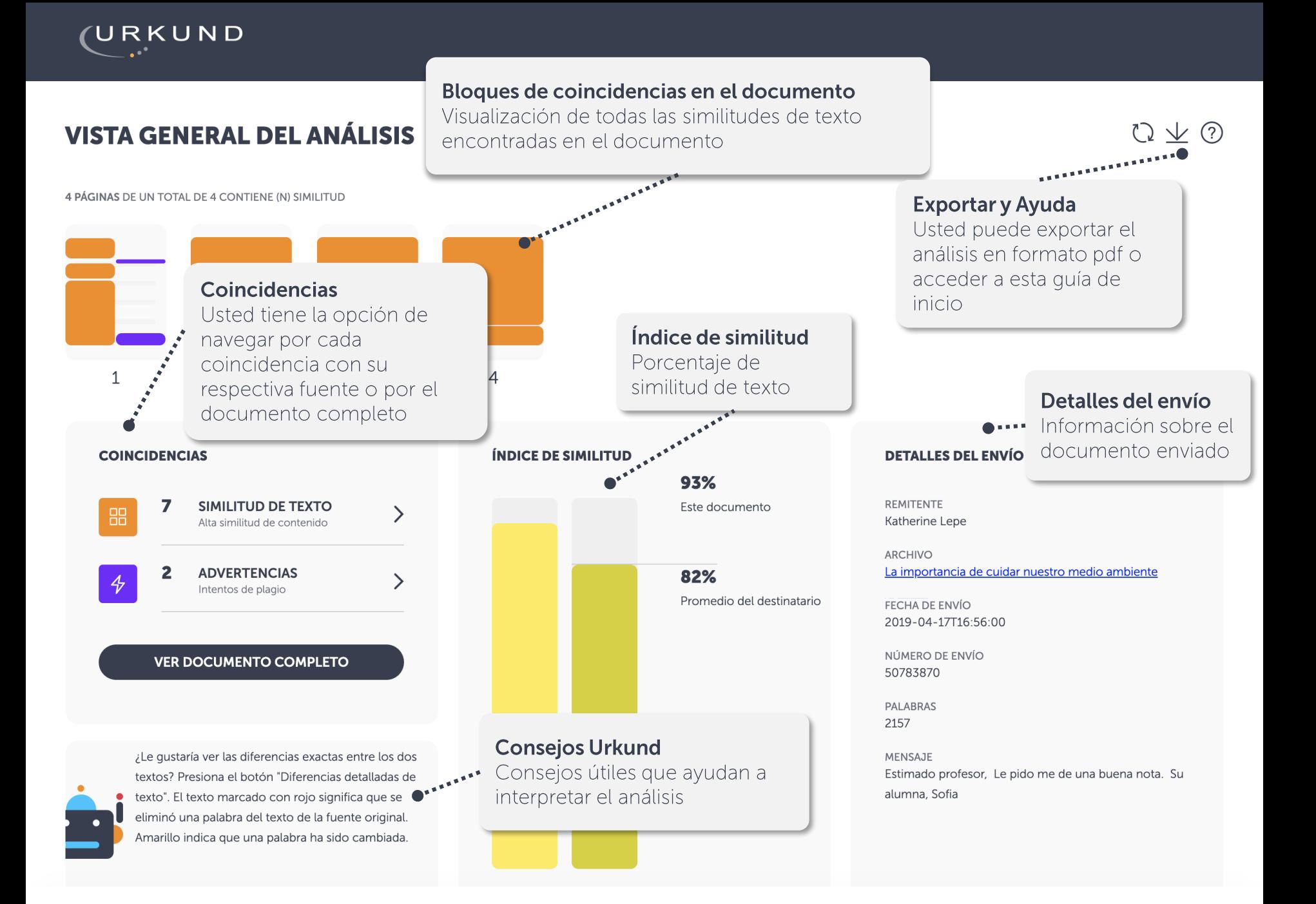

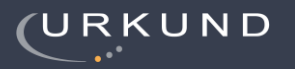

 $Q \nvee Q$ 

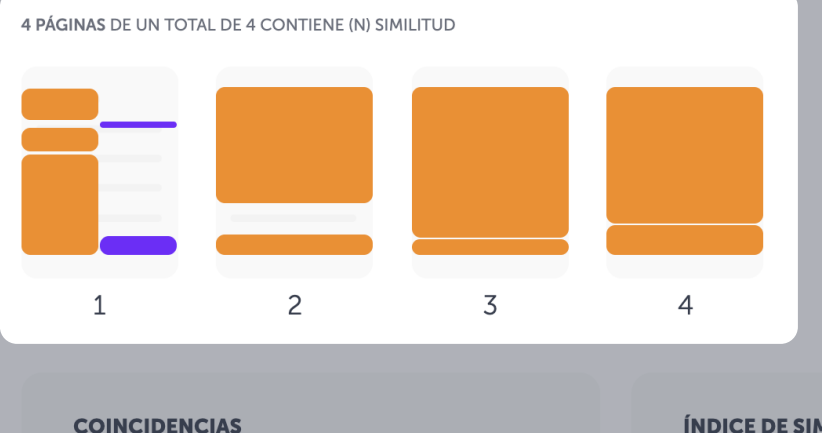

#### **COINCIDENCIAS**

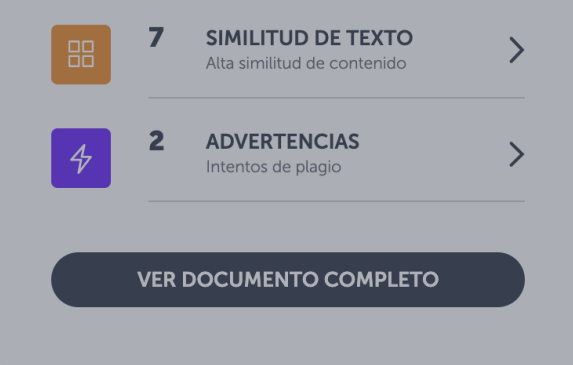

¿Le qustaría ver las diferencias exactas entre los dos textos? Presiona el botón "Diferencias detalladas de texto". El texto marcado con rojo significa que se eliminó una palabra del texto de la fuente original. Amarillo indica que una palabra ha sido cambiada.

# **BLOQUES DE COINCIDENCIAS EN EL DOCUMENTO**

### Páginas en miniatura

Utilice estos bloques para dar un vistazo a las coincidencias encontadas en el documento. Al hacer clic directamente en un bloque, usted obtendrá detalles sobre una similitud de texto o advertencia específica.

Este documento

82%

**REMITENTE** Katherine Lepe

**ARCHIVO** La importancia de cuidar nuestro medio ambiente

Promedio del destinatario

**FECHA DE ENVÍO** 2019-04-17T16:56:00

NÚMERO DE ENVÍO 50783870

**PALABRAS** 2157

MENSAJE Estimado profesor, Le pido me de una buena nota. Su alumna, Sofia

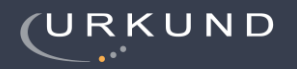

# $(2) \vee (?)$

4 PÁGINAS DE UN TOTAL DE 4 CONTIENE (N) SIMILITUD

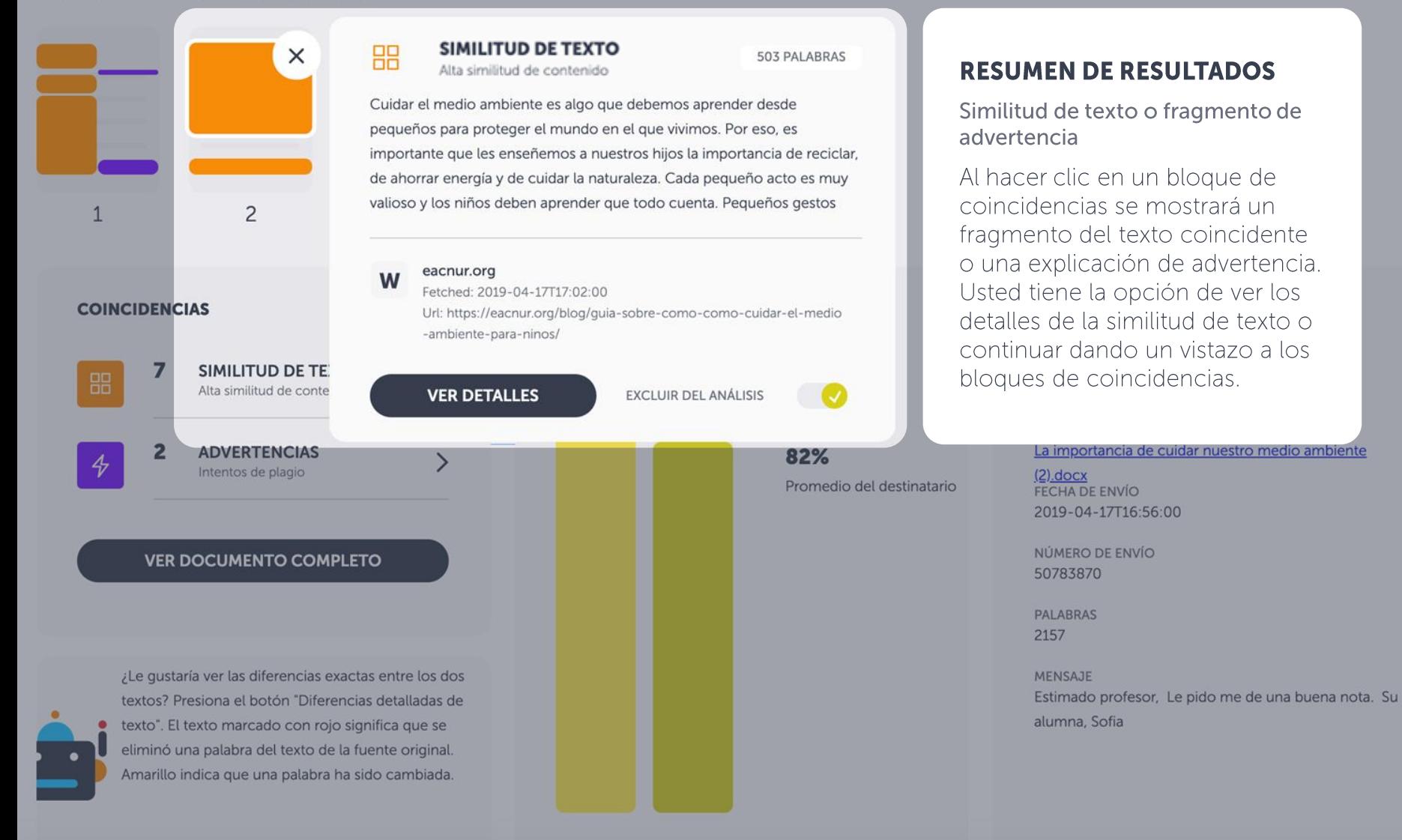

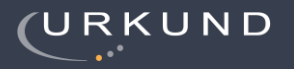

4 PÁGINAS DE UN TOTAL DE 4 CONTIENE (N) SIMILITUD

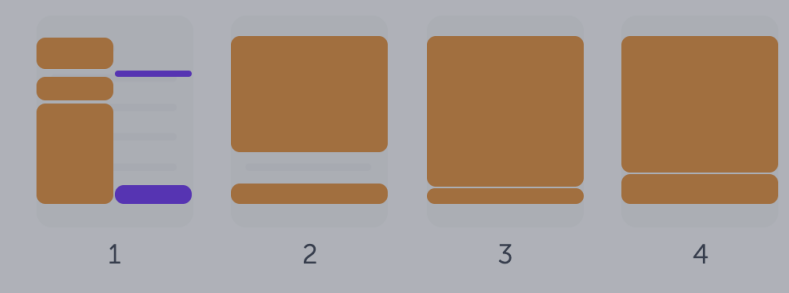

#### **COINCIDENCIAS**

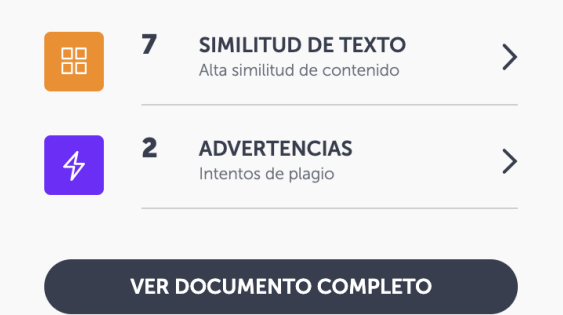

¿Le qustaría ver las diferencias exactas entre los dos textos? Presiona el botón "Diferencias detalladas de texto". El texto marcado con rojo significa que se eliminó una palabra del texto de la fuente original. Amarillo indica que una palabra ha sido cambiada.

## **COINCIDENCIAS**

### Número de coincidencias y navegación

El cuadro de coincidencias muestra el número de fuentes coincidentes encontradas en todo el documento. En este cuadro usted puede ver de forma paralela las similitudes encontradas con el texto analizado. Usted tiene la opción de acceder a cada similitud de texto y advertencia en forma separada. Haga clic en el botón grande si desea ver todo el documento con las similitudes de texto destacadas.

# LLES DEL ENVÍO ENTE rine Lepe VO portancia de cuidar nuestro medio ambiente **DE ENVÍO**  $04 - 17T16:56:00$ RO DE ENVÍO 870 **RAS** AJE

ado profesor, Le pido me de una buena nota. Su a, Sofia

 $\mathcal{O} \downarrow \mathcal{O}$ 

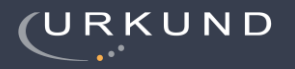

4 PÁGINAS DE UN TOTAL DE 4 CONTIENE (N) SIMILITUD

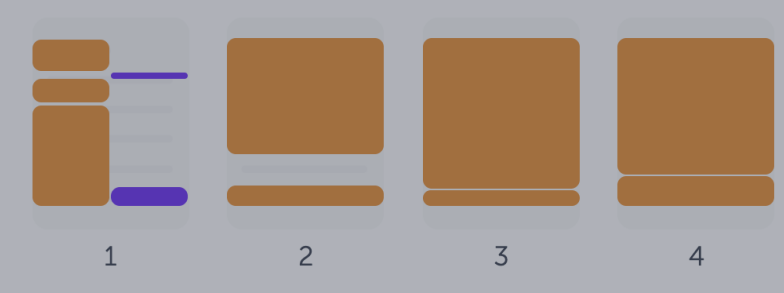

#### **COINCIDENCIAS**

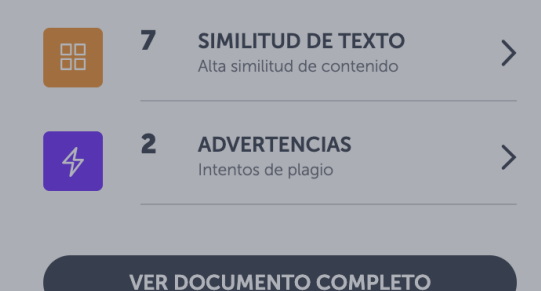

¿Le qustaría ver las diferencias exactas entre los dos textos? Presiona el botón "Diferencias detalladas de texto". El texto marcado con rojo significa que se eliminó una palabra del texto de la fuente original. Amarillo indica que una palabra ha sido cambiada.

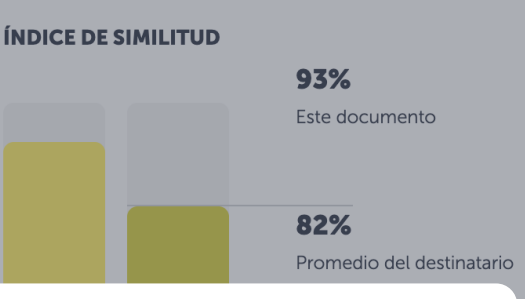

# **CONSEJOS PRÁCTICOS**

### Ayuda para interpretar el análisis

Urkbot proporciona consejos específicos que ayudan a interpretar el resultado del análisis. Esta funcionalidad aún está en proceso de desarrollo y mejoramiento.

#### **DETALLES DEL ENVÍO**

**REMITENTE** Katherine Lepe

**ARCHIVO** La importancia de cuidar nuestro medio ambiente

**FECHA DE ENVÍO** 2019-04-17T16:56:00

NÚMERO DE ENVÍO 50783870

**PALABRAS** 2157

MENSAJE Estimado profesor, Le pido me de una buena nota. Su alumna, Sofia

 $Q \nvee Q$ 

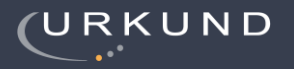

4 PÁGINAS DE UN TOTAL DE 4 CONTIENE (N) SIMILITUD

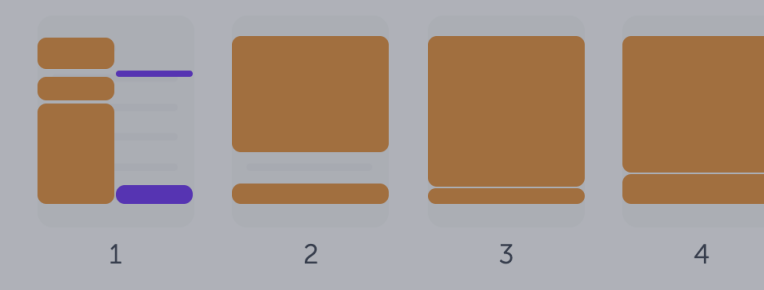

#### **COINCIDENCIAS**

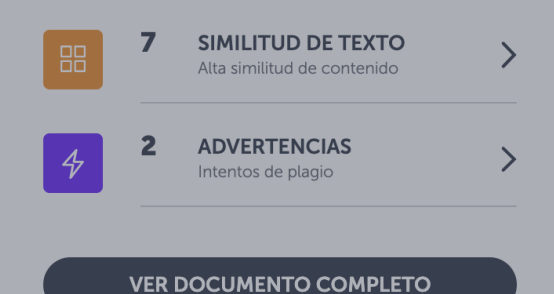

¿Le qustaría ver las diferencias exactas entre los dos textos? Presiona el botón "Diferencias detalladas de texto". El texto marcado con rojo significa que se eliminó una palabra del texto de la fuente original. Amarillo indica que una palabra ha sido cambiada.

# **DETALLES DEL ENVÍO**

### Información adicional

Se refiere a toda la información necesaria sobre el documento: Nombre del remitente, nombre del archivo, hora y fecha del envío, número de envío, número de palabras de todo el documento y el mensaje enviado con el documento.

#### **DETALLES DEL ENVÍO**

**REMITENTE** Katherine Lepe

**ARCHIVO** La importancia de cuidar nuestro medio ambiente

FECHA DE ENVÍO 2019-04-17T16:56:00

NÚMERO DE ENVÍO 50783870

**PALABRAS** 2157

MENSAJE Estimado profesor, Le pido me de una buena nota. Su alumna, Sofia

# $Q \nvee Q$

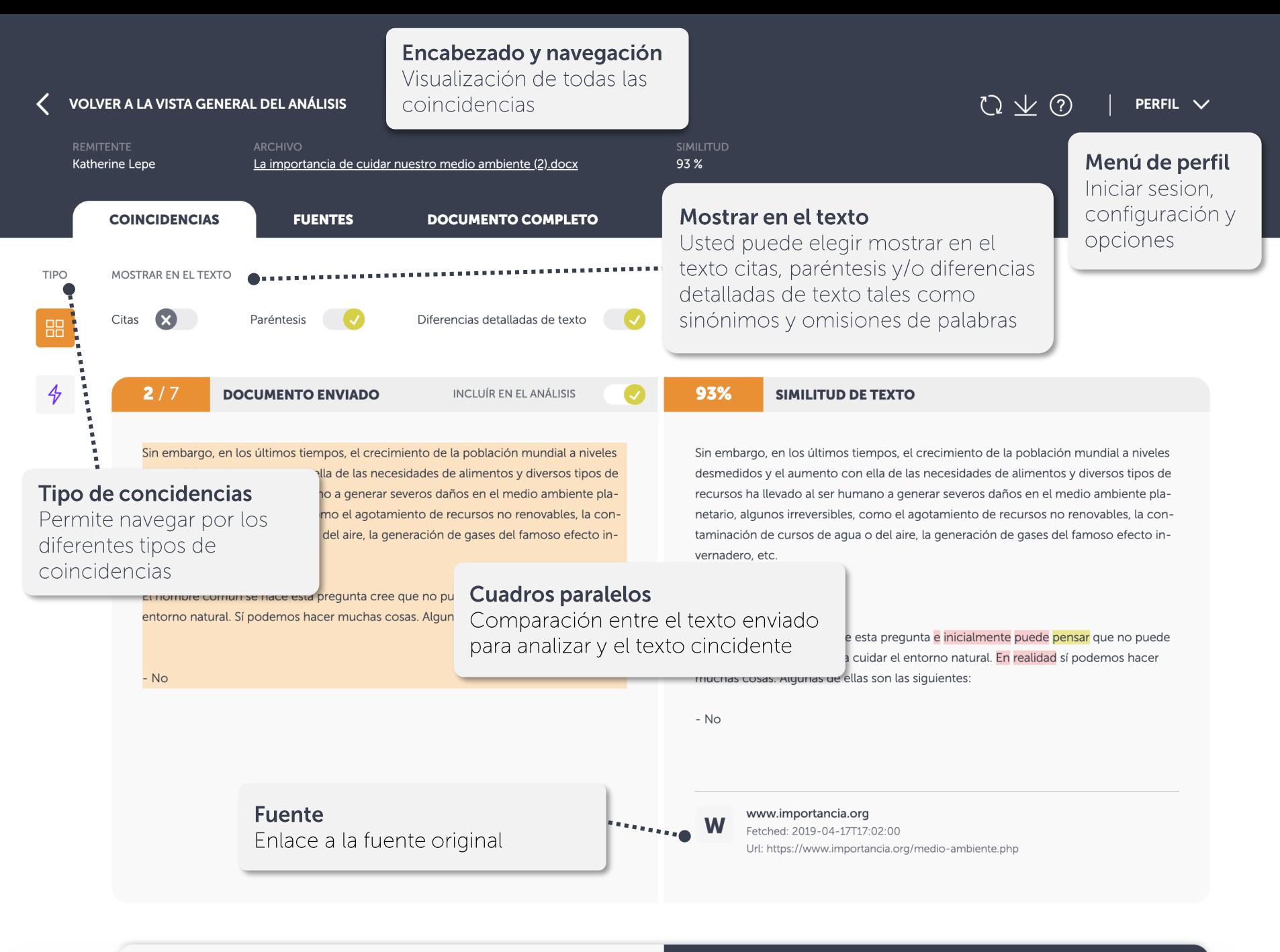

**ANTERIOR** 

#### VOLVER A LA VISTA GENERAL DEL ANÁLISIS

Katherine Lepe

La importancia de cuidar nuestro medio ambiente (2) docx

**COINCIDENCIAS** 

**FUENTES** 

**DOCUMENTO COMPLETO** 

**TIPO** 

88

 $\frac{A}{V}$ 

# **TIPOS DE COINCIDENCIAS**

Navegación entre tipos de coincidencias

Usted puede navegar entre dos tipos de coincidencias: similitud de texto y advertencias.

desmedidos y el aumento con ella de las necesidades de alimentos y diversos tipos de recursos ha llevado al ser humano a generar severos daños en el medio ambiente planetario, algunos irreversibles, como el agotamiento de recursos no renovables, la contaminación de cursos de agua o del aire, la generación de gases del famoso efecto invernadero, etc.

¿Qué podemos hacer?

El hombre común se hace esta pregunta cree que no puede hacer nada para cuidar el entorno natural. Sí podemos hacer muchas cosas. Algunas de ellas son las siguientes:

 $-$  No

Sin embargo, en los últimos tiempos, el crecimiento de la población mundial a niveles desmedidos y el aumento con ella de las necesidades de alimentos y diversos tipos de recursos ha llevado al ser humano a generar severos daños en el medio ambiente planetario, algunos irreversibles, como el agotamiento de recursos no renovables, la contaminación de cursos de agua o del aire, la generación de gases del famoso efecto invernadero, etc.

#### ¿Qué podemos hacer?

El hombre corriente se hace esta pregunta e inicialmente puede pensar que no puede hacer nada o casi nada para cuidar el entorno natural. En realidad sí podemos hacer muchas cosas. Algunas de ellas son las siguientes:

 $-$  No

W

93%

93%

www.importancia.org Fetched: 2019-04-17T17:02:00 Url: https://www.importancia.org/medio-ambiente.php

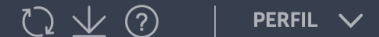

**JÁLISIS** 

#### **SIMILITUD DE TEXTO**

#### ndial a niveles

de texto

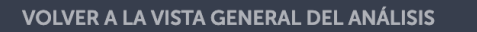

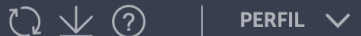

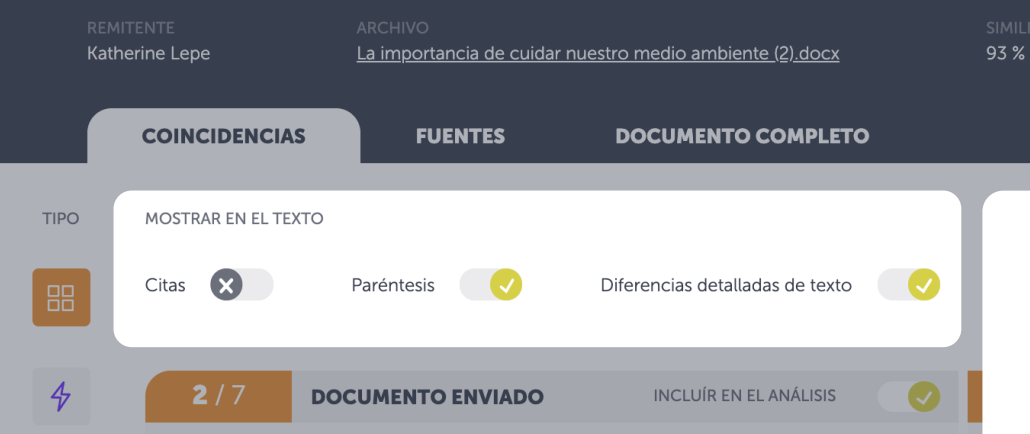

Sin embargo, en los últimos tiempos, el crecimiento de la población mundial a niveles desmedidos y el aumento con ella de las necesidades de alimentos y diversos tipos de recursos ha llevado al ser humano a generar severos daños en el medio ambiente planetario, algunos irreversibles, como el agotamiento de recursos no renovables, la contaminación de cursos de agua o del aire, la generación de gases del famoso efecto invernadero, etc.

¿Qué podemos hacer?

El hombre común se hace esta pregunta cree que no puede hacer nada para cuidar el entorno natural. Sí podemos hacer muchas cosas. Algunas de ellas son las siguientes:

 $-$  No

# **MOSTRAR EN EL TEXTO**

### Opción de alternar

Usted tiene la opción de destacar en el texto las citas, paréntesis o diferencias detalladas de texto. Puede cambiar también esta configuración en el menú de perfil.

mundial a niveles diversos tipos de dio ambiente plaenovables, la confamoso efecto in-

vernadero, etc.

#### ¿Qué podemos hacer?

El hombre corriente se hace esta pregunta e inicialmente puede pensar que no puede hacer nada o casi nada para cuidar el entorno natural. En realidad sí podemos hacer muchas cosas. Algunas de ellas son las siguientes:

 $-$  No

W

www.importancia.org Fetched: 2019-04-17T17:02:00 Url: https://www.importancia.org/medio-ambiente.php

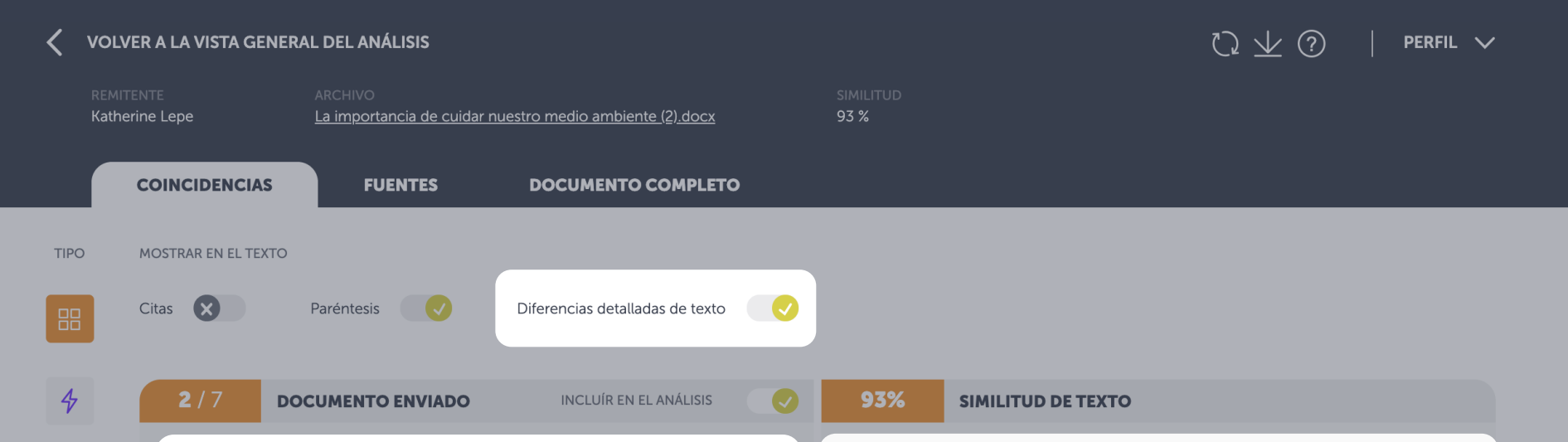

# **DIFERENCIAS DETALLADAS DEL TEXTO**

### Opción de alternar

Usted tiene la opción de ver las diferencias exactas entre el texto del documento enviado y el texto de la fuente coincidente. Las diferencias se resaltan en el texto de la fuente coincidente. Las palabras resaltadas en amarillo significan que han sido modificadas y en rojo que se han eliminado.

Sin embargo, en los últimos tiempos, el crecimiento de la población mundial a niveles desmedidos y el aumento con ella de las necesidades de alimentos y diversos tipos de recursos ha llevado al ser humano a generar severos daños en el medio ambiente planetario, algunos irreversibles, como el agotamiento de recursos no renovables, la contaminación de cursos de agua o del aire, la generación de gases del famoso efecto invernadero, etc.

#### ¿Qué podemos hacer?

El hombre corriente se hace esta pregunta e inicialmente puede pensar que no puede hacer nada o casi nada para cuidar el entorno natural. En realidad sí podemos hacer muchas cosas. Algunas de ellas son las siguientes:

 $-$  No

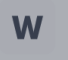

www.importancia.org Fetched: 2019-04-17T17:02:00 Url: https://www.importancia.org/medio-ambiente.php

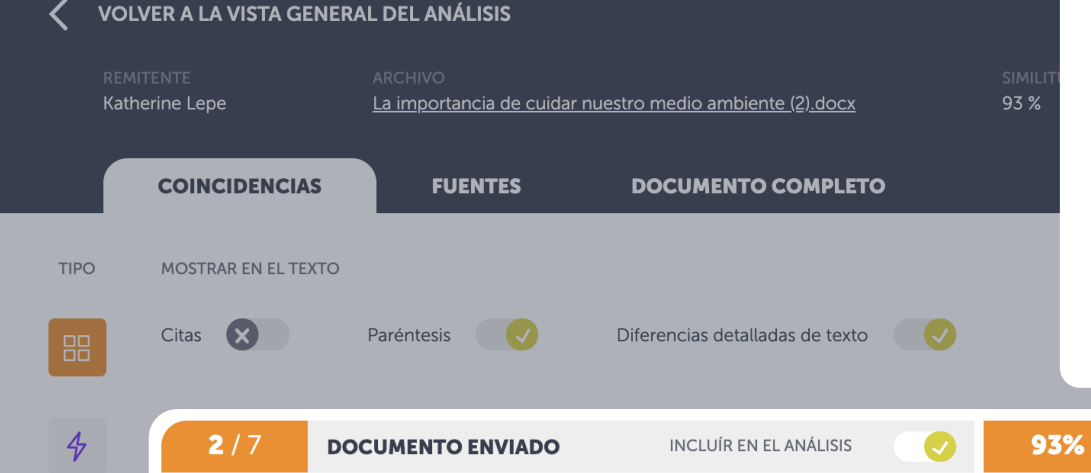

# **CUADRO PARALELO**

### Texto enviado vs texto coincidente

El texto analizado se presenta en el cuadro de la izquierda y el texto de la fuente coincidente en el cuadro de la derecha. El porcentaje corresponde a la similitud de texto encontrada para esta bloque de texto específico.

Sin embargo, en los últimos tiempos, el crecimiento de la población mundial a niveles desmedidos y el aumento con ella de las necesidades de alimentos y diversos tipos de recursos ha llevado al ser humano a generar severos daños en el medio ambiente planetario, algunos irreversibles, como el agotamiento de recursos no renovables, la contaminación de cursos de agua o del aire, la generación de gases del famoso efecto invernadero, etc.

¿Qué podemos hacer?

El hombre común se hace esta pregunta cree que no puede hacer nada para cuidar el entorno natural. Sí podemos hacer muchas cosas. Algunas de ellas son las siguientes:

 $-$  No

**SIMILITUD DE TEXTO** 

Sin embargo, en los últimos tiempos, el crecimiento de la población mundial a niveles desmedidos y el aumento con ella de las necesidades de alimentos y diversos tipos de recursos ha llevado al ser humano a generar severos daños en el medio ambiente planetario, algunos irreversibles, como el agotamiento de recursos no renovables, la contaminación de cursos de agua o del aire, la generación de gases del famoso efecto invernadero, etc.

#### ¿Qué podemos hacer?

El hombre corriente se hace esta pregunta e inicialmente puede pensar que no puede hacer nada o casi nada para cuidar el entorno natural. En realidad sí podemos hacer muchas cosas. Algunas de ellas son las siguientes:

 $-$  No

W

www.importancia.org Fetched: 2019-04-17T17:02:00 Url: https://www.importancia.org/medio-ambiente.php

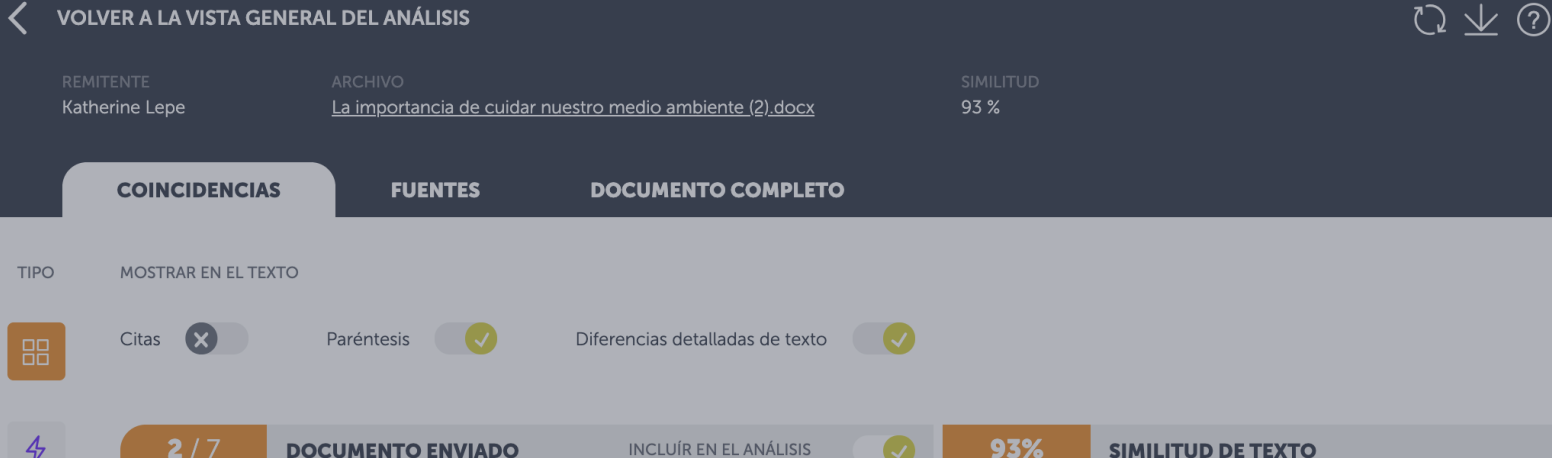

Sin embargo, en los últimos tiempos, el crecimiento de la población mundial a niveles desmedidos y el aumento con ella de las necesidades de alimentos y diversos tipos de recursos ha llevado al ser humano a generar severos daños en el medio ambiente planetario, algunos irreversibles, como el agotamiento de recursos no renovables, la contaminación de cursos de agua o del aire, la generación de gases del famoso efecto invernadero, etc.

¿Qué podemos hacer?

 $-<sub>1</sub>$ 

El hombre común se hace esta pregunta cree que no puede hacer nada para cuidar el entorno natural. Sí podemos hacer muchas cosas. Algunas de ellas son las siguientes:

# **FUENTE**

Enlace a la fuente del documento o sitio web

Presentamos el enlace correspondiente a la fuente original. El símbolo se refiere al tipo de fuente: W sitio web, SA documento almacenado y J publicación científica.

#### Sin embargo, en los últimos tiempos, el crecimiento de la población mundial a niveles desmedidos y el aumento con ella de las necesidades de alimentos y diversos tipos de recursos ha llevado al ser humano a generar severos daños en el medio ambiente planetario, algunos irreversibles, como el agotamiento de recursos no renovables, la contaminación de cursos de agua o del aire, la generación de gases del famoso efecto invernadero, etc.

#### ¿Qué podemos hacer?

El hombre corriente se hace esta pregunta e inicialmente puede pensar que no puede hacer nada o casi nada para cuidar el entorno natural. En realidad sí podemos hacer muchas cosas. Algunas de ellas son las siguientes:

 $-$  No

www.importancia.org W Fetched: 2019-04-17T17:02:00 Url: https://www.importancia.org/medio-ambiente.php PERFIL  $\vee$ 

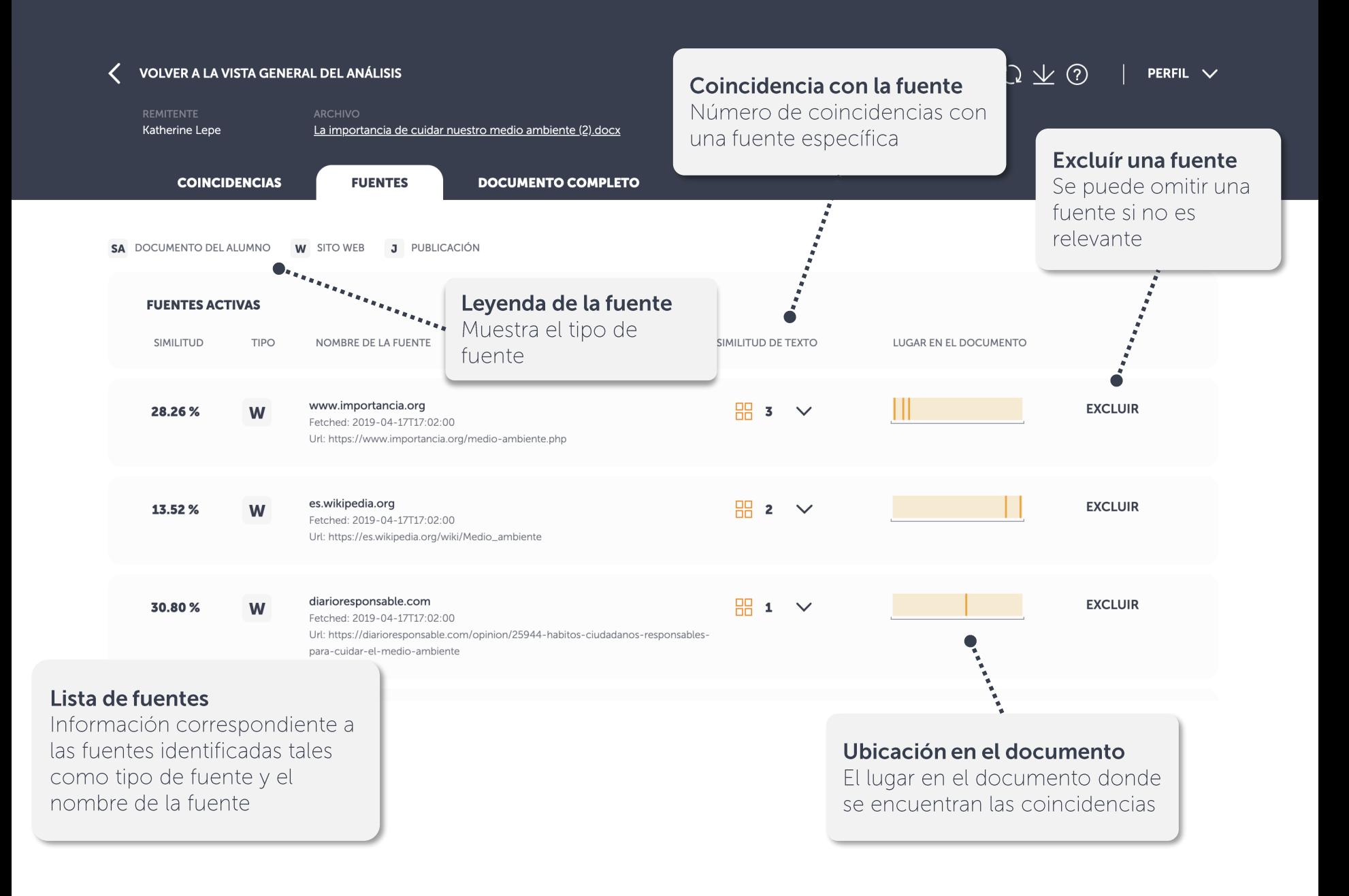

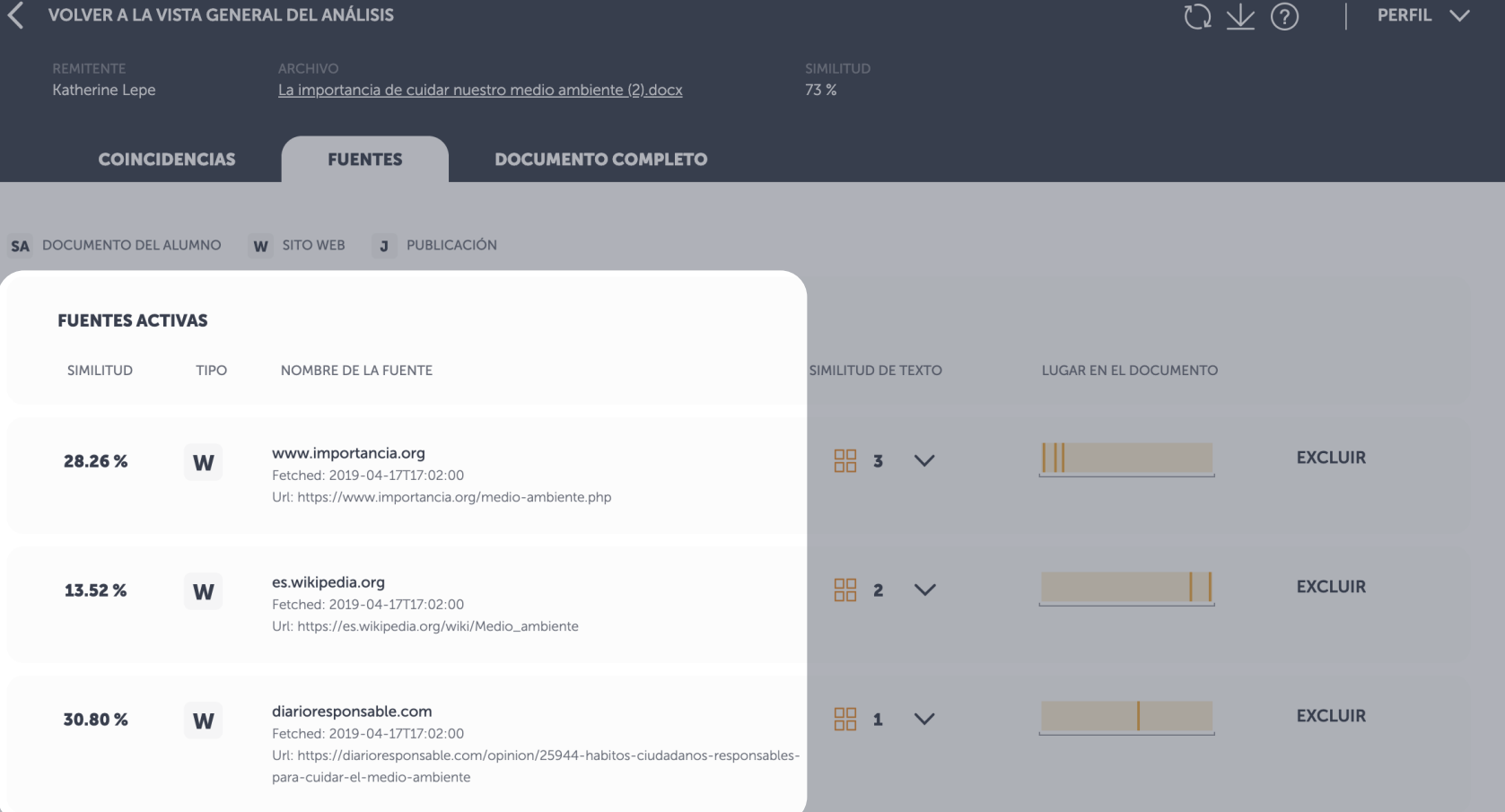

# **LISTA DE FUENTES**

# Fuentes coincidentes identificadas

La lista de fuentes identificadas se presenta en una vista separada. Si desea ver la fuente original solo debe hacer clic directamente en la fuente que aparece en la lista.

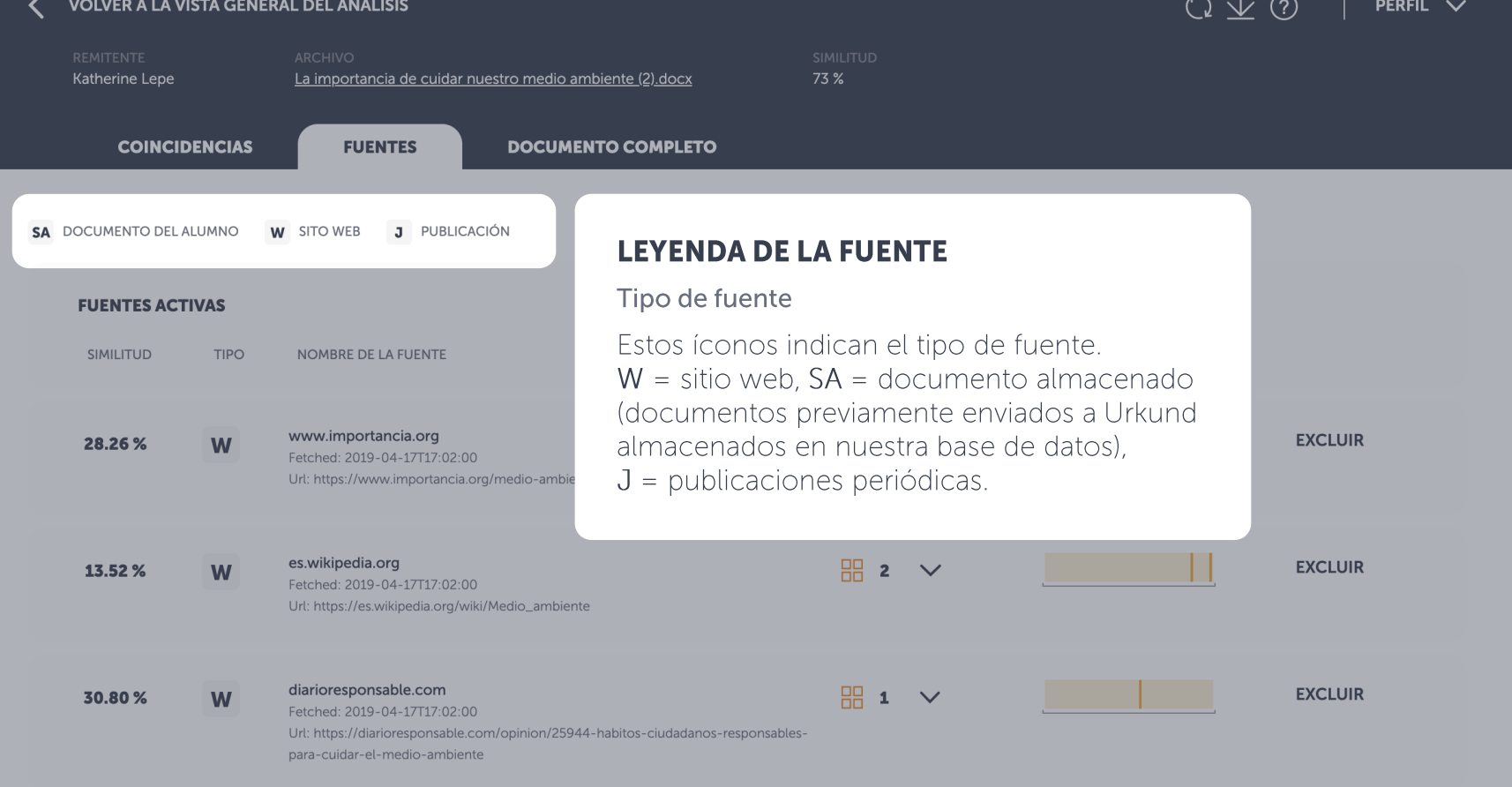

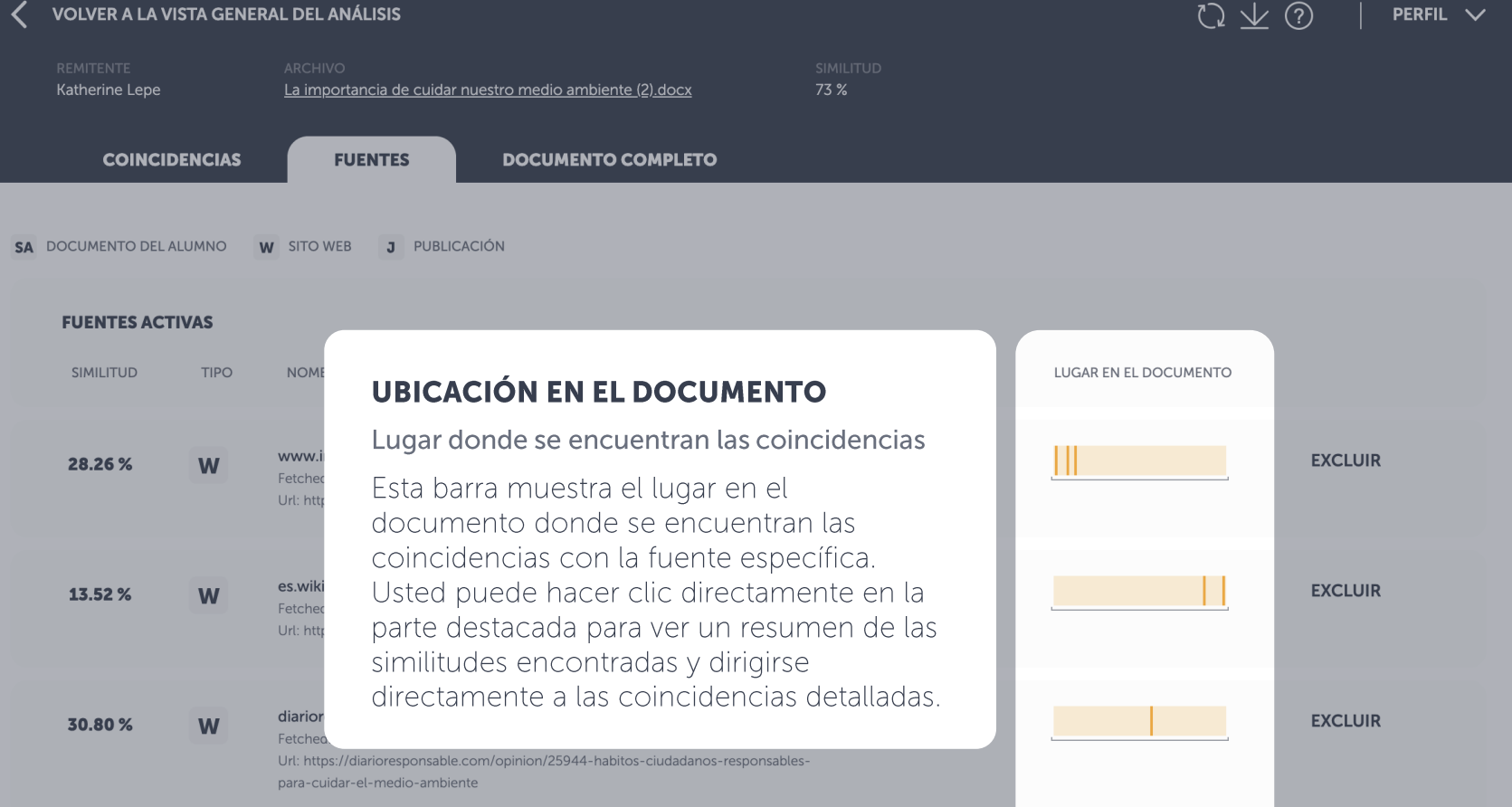

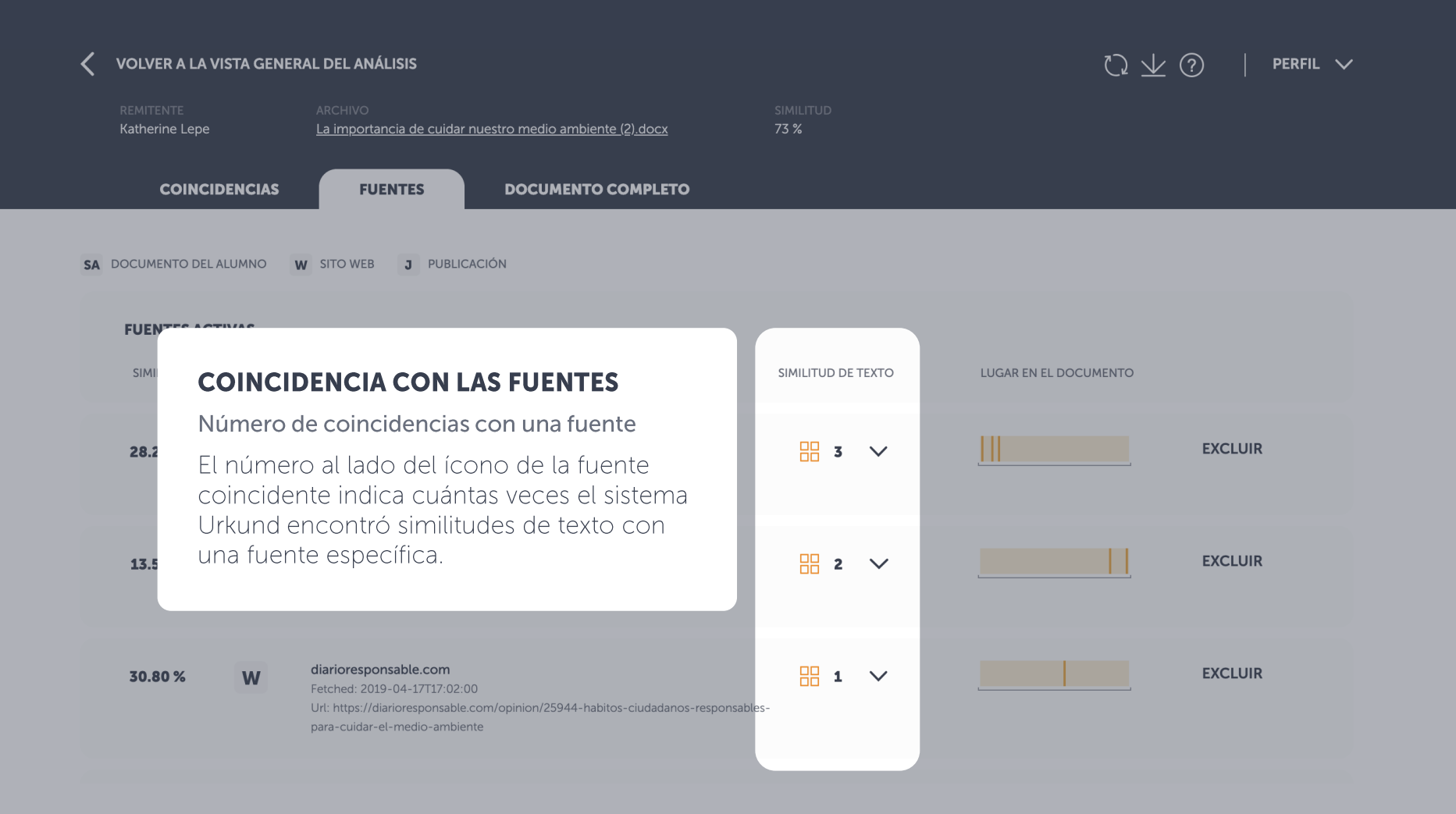

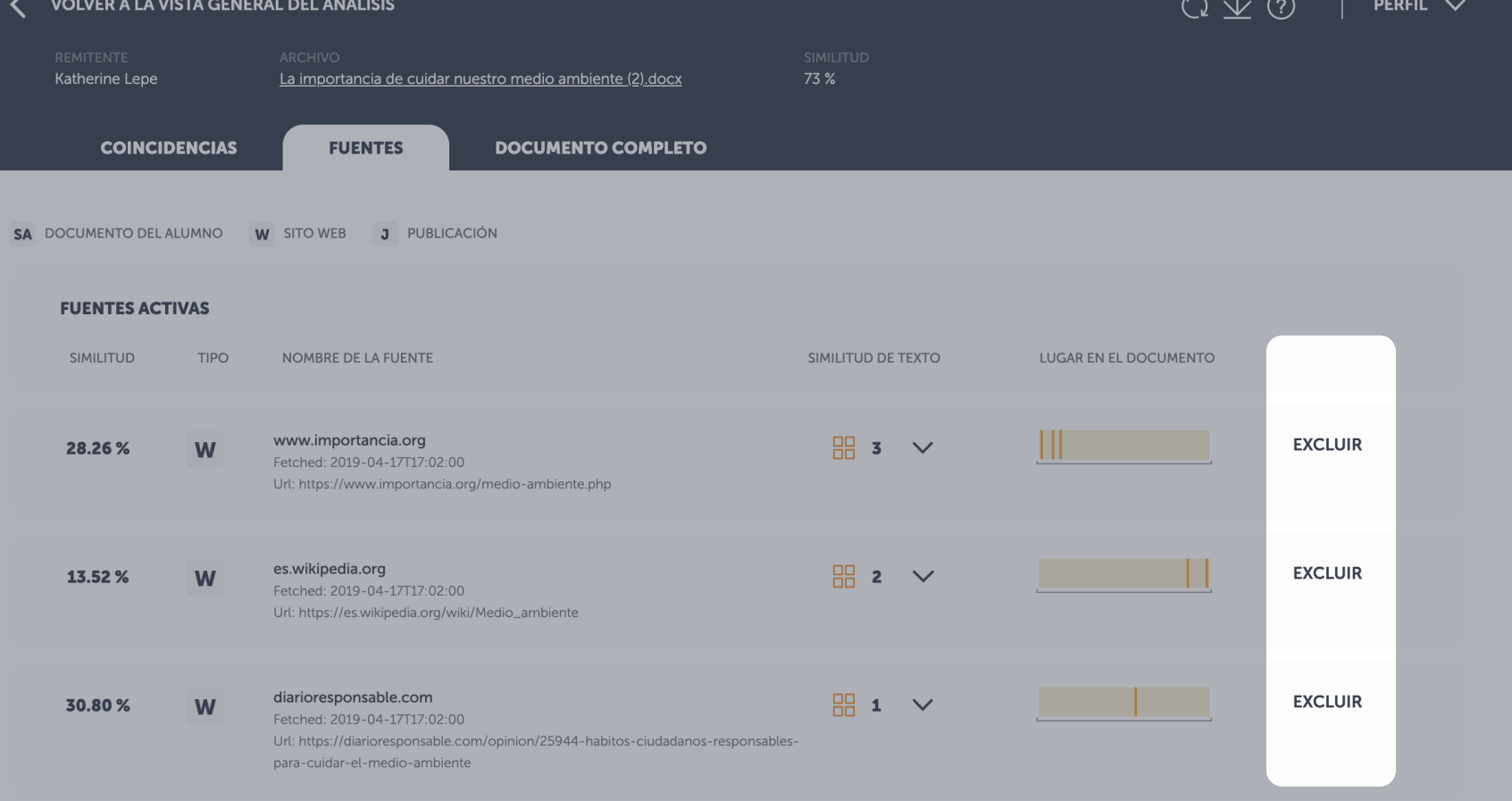

# **EXCLUIR UNA FUENTE**

Omitir fuentes irrelevantes Usted puede omitir una fuente del análisis si lo desea. Haga clic en la opción excluir una fuente y ésta se omitirá del análisis.

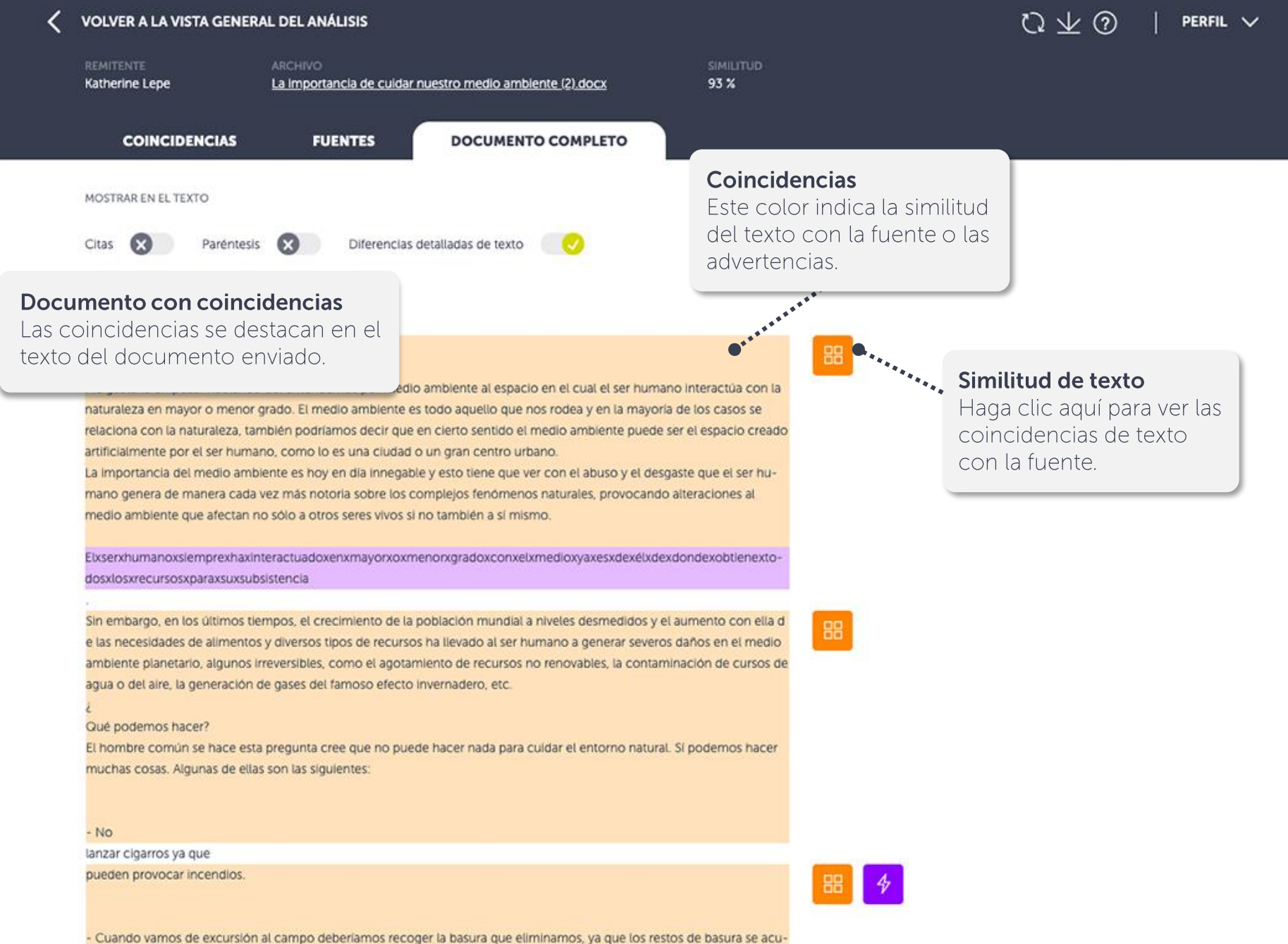

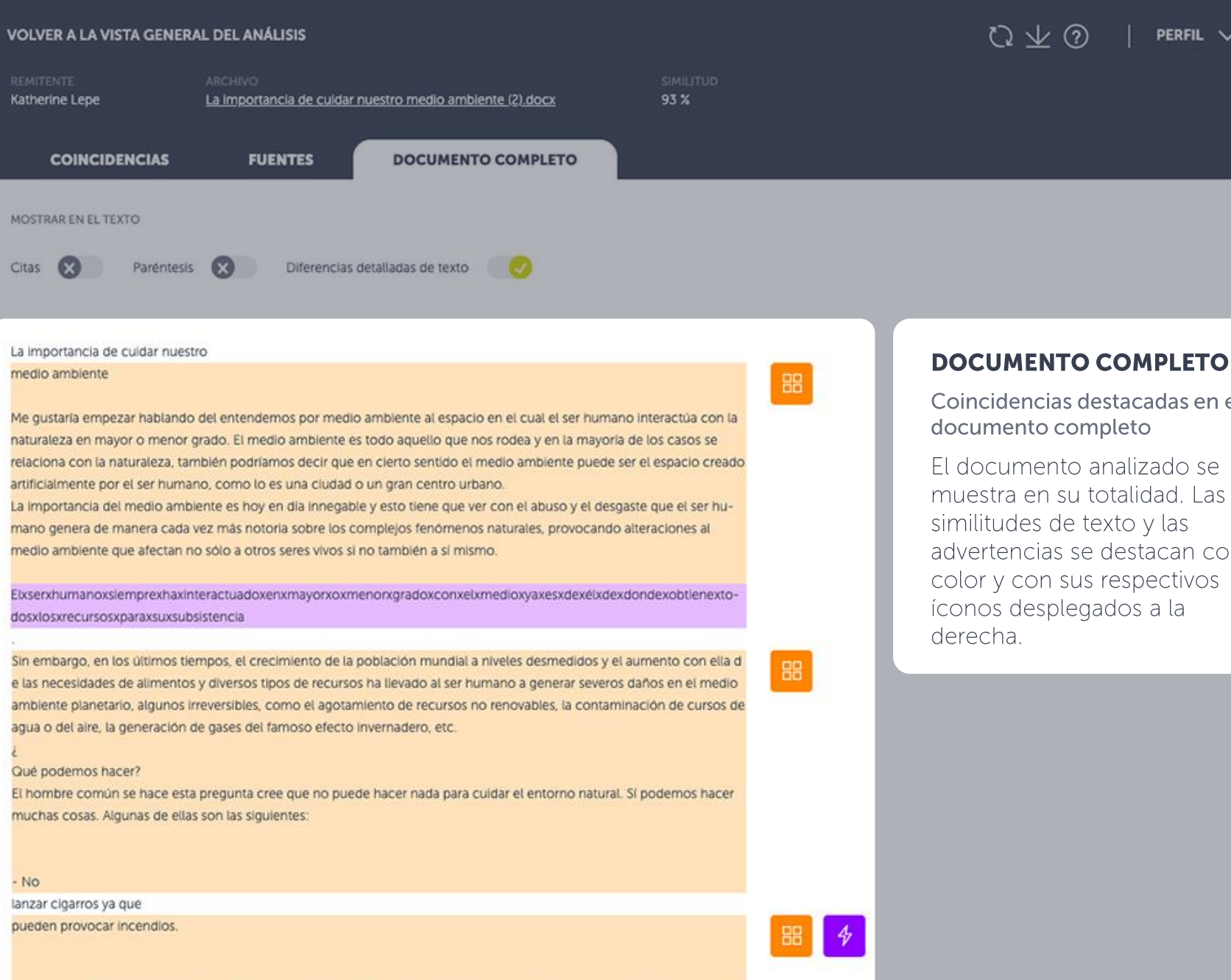

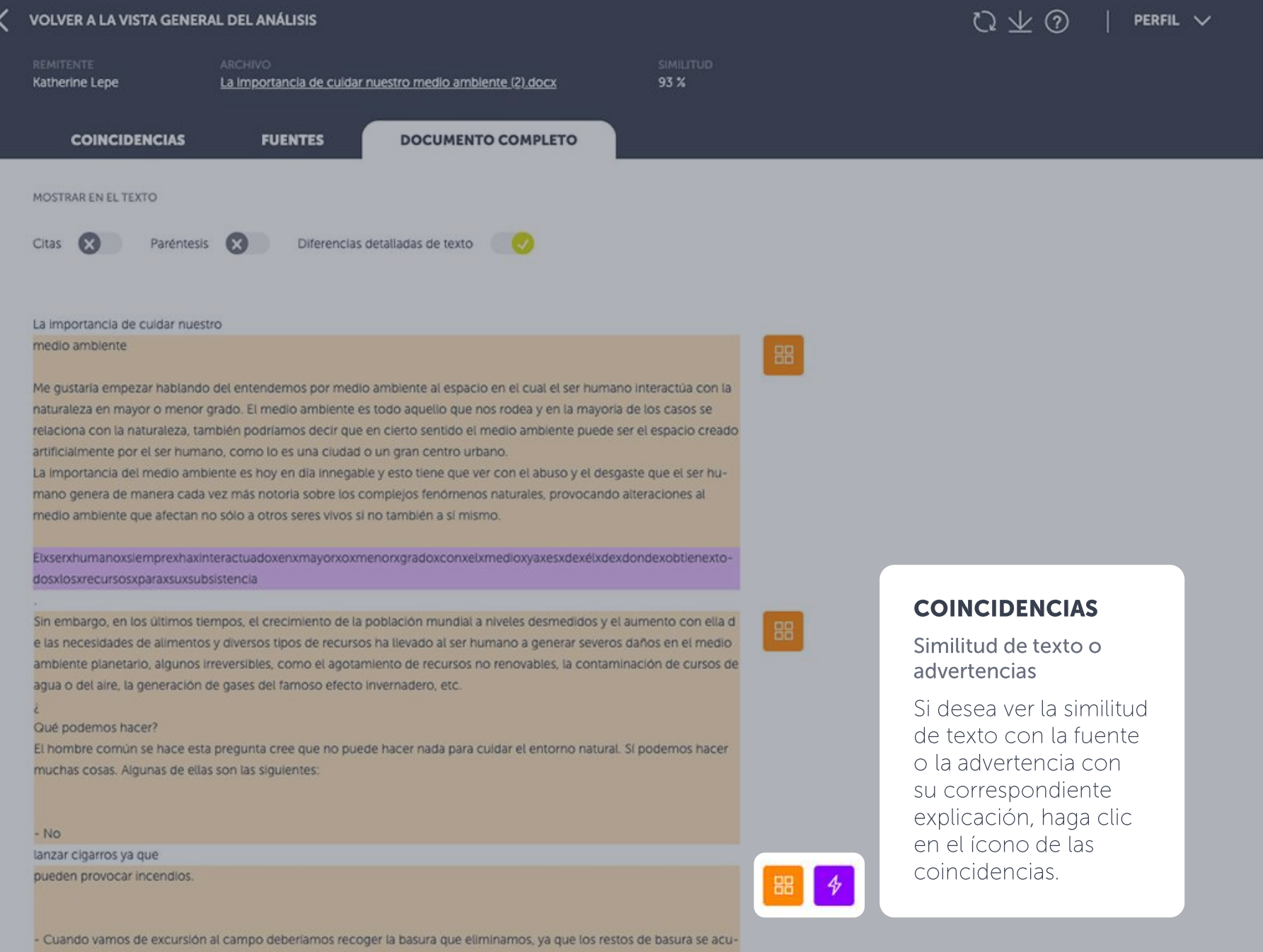

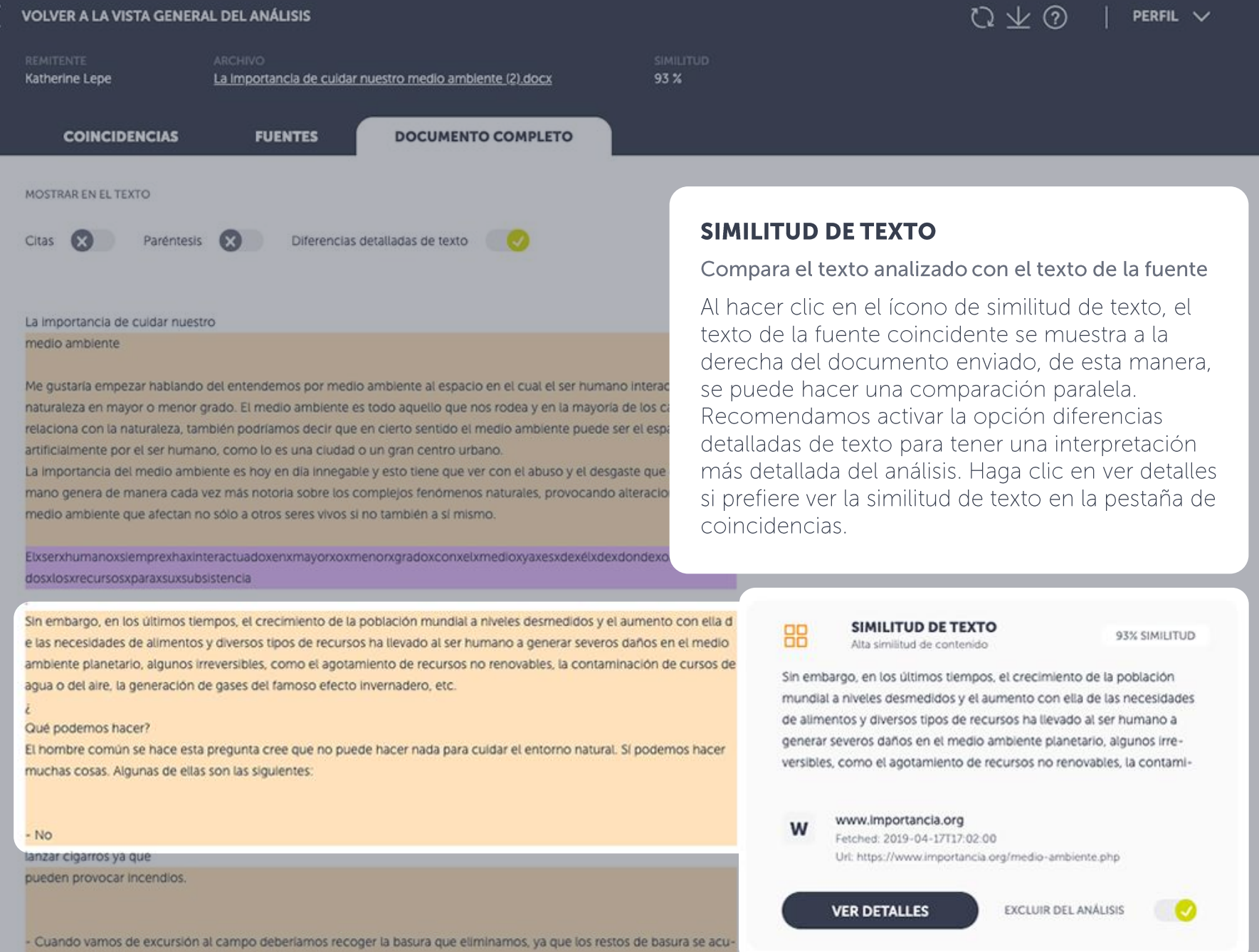